REGIONE PIEMONTE PROVINCIA DI BIELLA

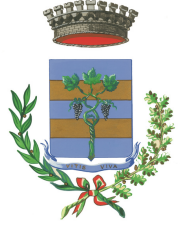

1

**COMUNE DI VIVERONE**

Via Umberto I° n.107 – 13886 – VIVERONE (BI) Tel. 0161.987021 – 0161.98497 E-mail: viverone@ptb.provincia.biella.it – PEC: tributi.viverone@pec.ptbiellese.it Sito: www.comune.viverone.bi.it

# **Guida pratica al pagamento**

DEL DIRITTO DI VARO SENZA SPID

PER POTER NAVIGARE SUL LAGO DI VIVERONE È NECESSARIO ESSERE IN POSSESSO DEL DIRITTO DI VARO.

LA NAVIGAZIONE A MOTORE E' CONSENTITA DAL 15 MARZO AL 2 NOVEMBRE DI OGNI ANNO; SULLA BASE DI CIÒ E' POSSIBILE OTTENERE UN DIRITTO DI VARO:

STAGIONALE VALIDO PER I 7 MESI NAVIGABILI A PRESCINDERE DAL MOMENTO IN CUI VIENE EFFETTUATO.

GIORNALIERO VALIDO PER IL GIORNO DI NAVIGAZIONE N.B. SE VUOI NAVIGARE PER DUE O PIU' GIORNI INSERISCI TANTE ISTANZE QUANTI SONO I GIORNI DI NAVIGAZIONE ED EFFETTUA UN UNICO PAGAMENTO

DAL 2022 IL DIRITTO DI VARO AVVIENE ONLINE ED IL RELATIVO PAGAMENTO VA EFFETTUATO CON IL SISTEMA PAGOPA, DI SEGUITO UNA GUIDA PRATICA ILLUSTRATA CONTENENTE LE MODALITÀ OPERATIVE.

ENTRA NEL NOSTRO SITO: WWW.COMUNE.VIVERONE.BI.IT/ SCORRI NELLA HOME FINO AL BOTTONE ROSSO SPORTELLO ONLINE

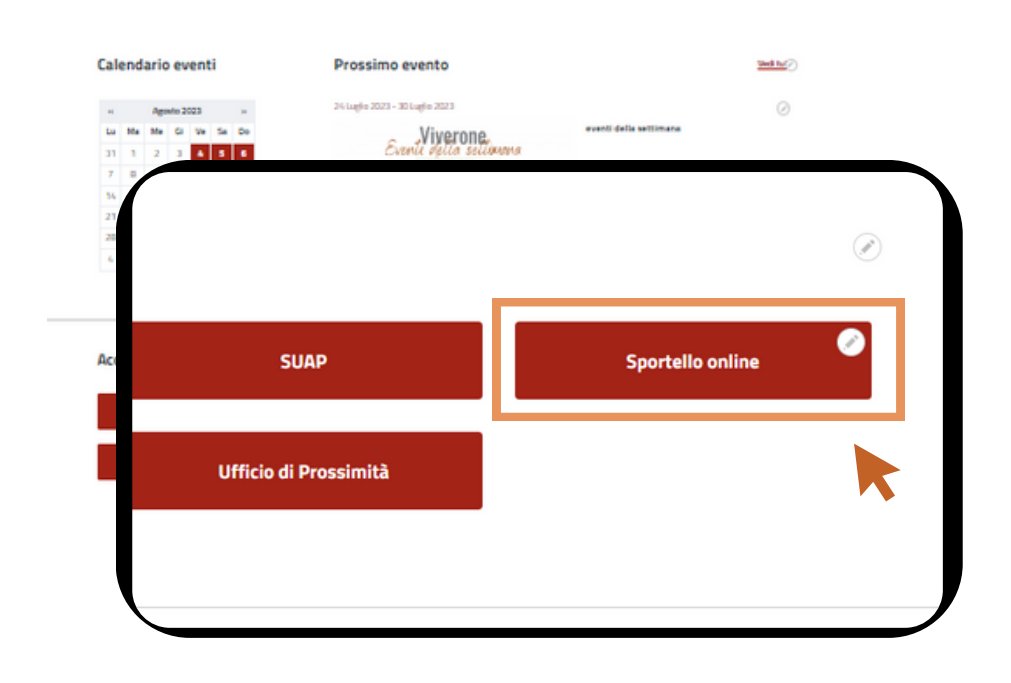

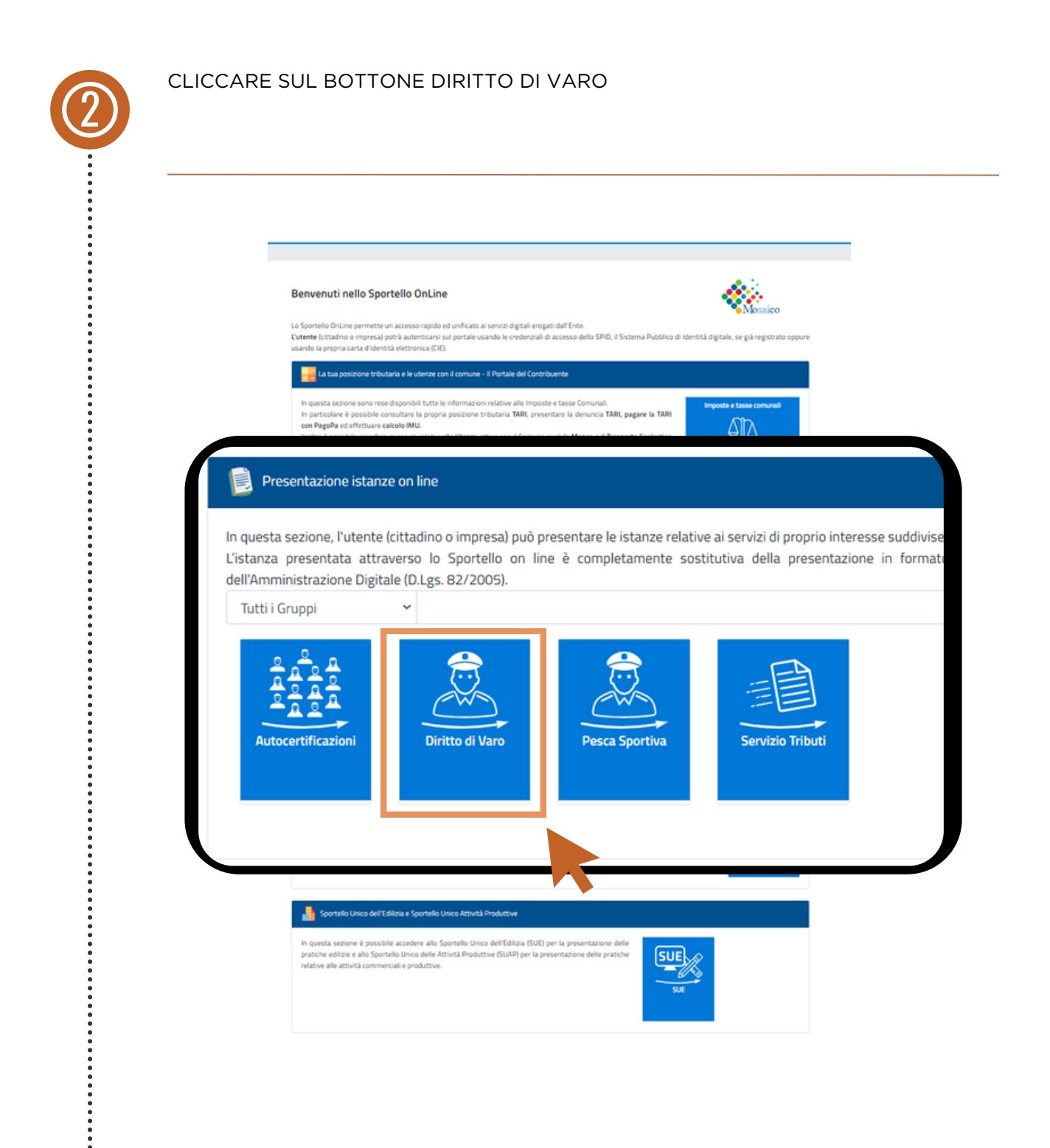

3 SUL LAGO CON SPID Diritto di Varo 鑼 Autocertificazioni Istanze on line Diritto di Varo In questa sezione sono disponibili le istanze on line predisposte dal Comune. Compilata l'istanza, l'utente riceverà la relativa ricevuta. ிβ Entra nel Portale del Contribuente > Denuncia varo imbarcazione sul lago (con SPID/CIE) **BEDIE Denuncia varo imbarcazione sul lago (senza SPID/CI Pesca Sportiva** Prenota appuntamenti **Istanze on line** 儒斯 In questa sezione sono disponibili le istanze on line predisposte da riceverà la relativa ricevuta. > Denuncia varo imbarcazione sul lago (con SPID/CIE) > Denuncia varo imbarcazione sul lago (senza SPID/CIE)

SUCCESSIVAMENTE CLICCARE SUL BOTTONE DENUNCIA VARO IMBARCAZIONE

6

#### DEL DIRITTO DI VARO SENZA SPID **Guida pratica al pagamento**

SE NON SI EFFETTUA L'ACCESSO TRAMITE SPID I DATI ANAGRAFICI DOVRANNO ESSERE AGGIUNTI MANUALMENTE

PROCEDERE QUINDI CON LA COMPILAZIONE DEI DATI SECONDO L'ORDINE PRESENTATO. IN QUESTO MODO IL SISTEMA EFFETTUERÀ AUTOMATICAMENTE IL CALCOLO DEL DOVUTO

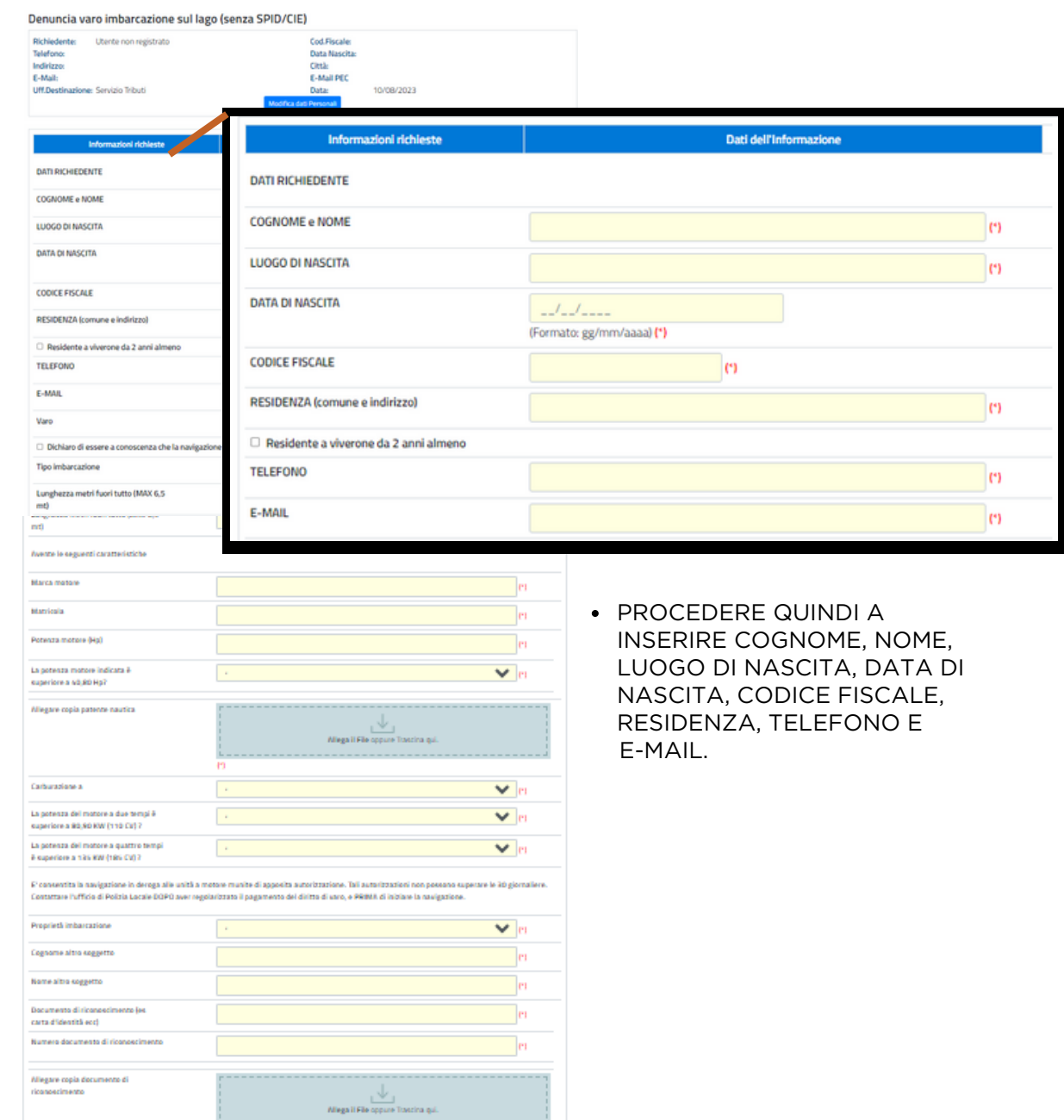

6

### DEL DIRITTO DI VARO SENZA SPID **Guida pratica al pagamento**

SE SI EFFETTUA L'ACCESSO TRAMITE SPID I DATI ANAGRAFICI SARANNO GIÀ INSERITI E SI VISUALIZZERANNO ALL'INIZIO DELLA PAGINA

PROCEDERE QUINDI CON LA COMPILAZIONE DEI DATI SECONDO L'ORDINE PRESENTATO. IN QUESTO MODO IL SISTEMA EFFETTUERÀ AUTOMATICAMENTE IL CALCOLO DEL DOVUTO

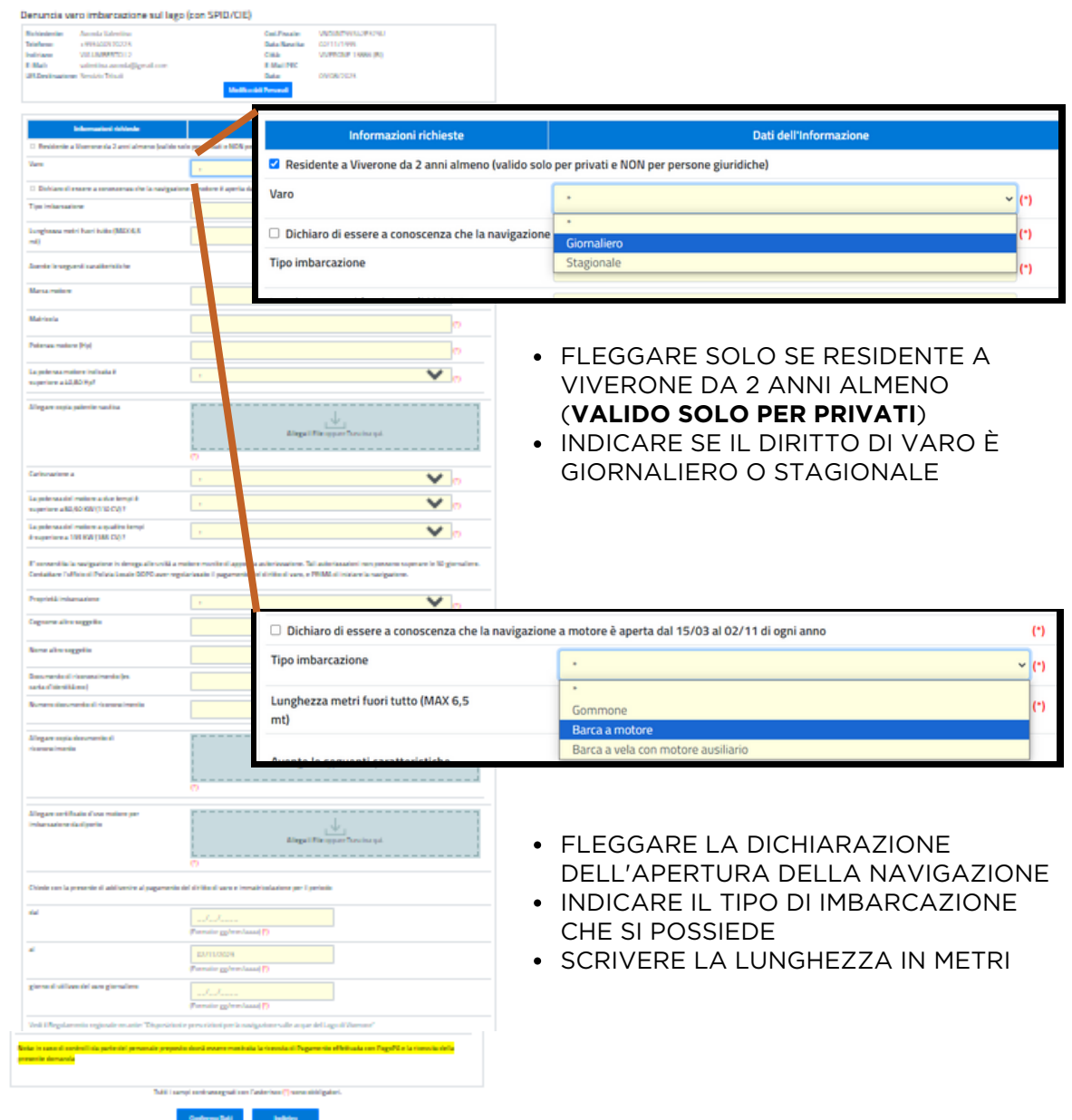

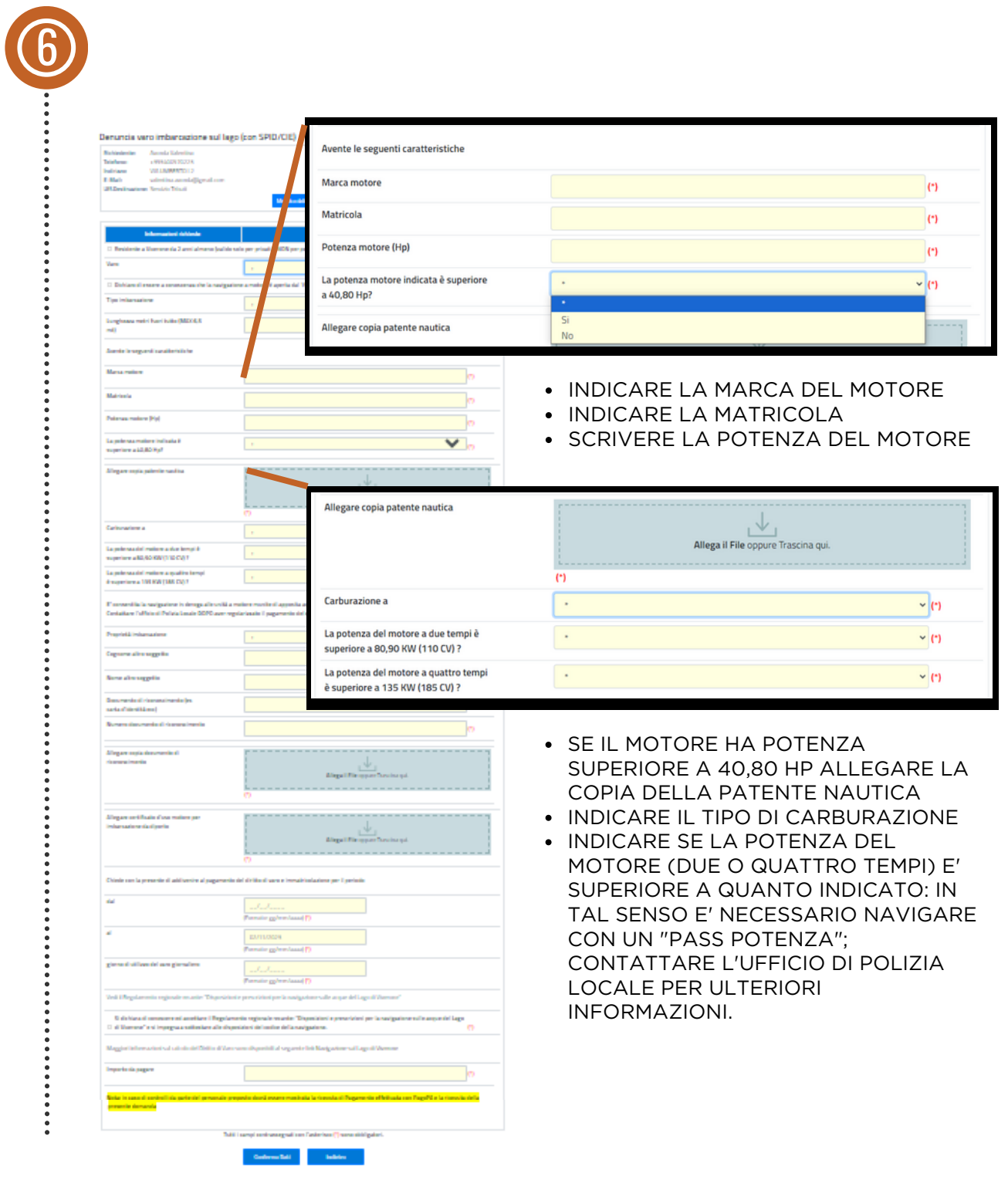

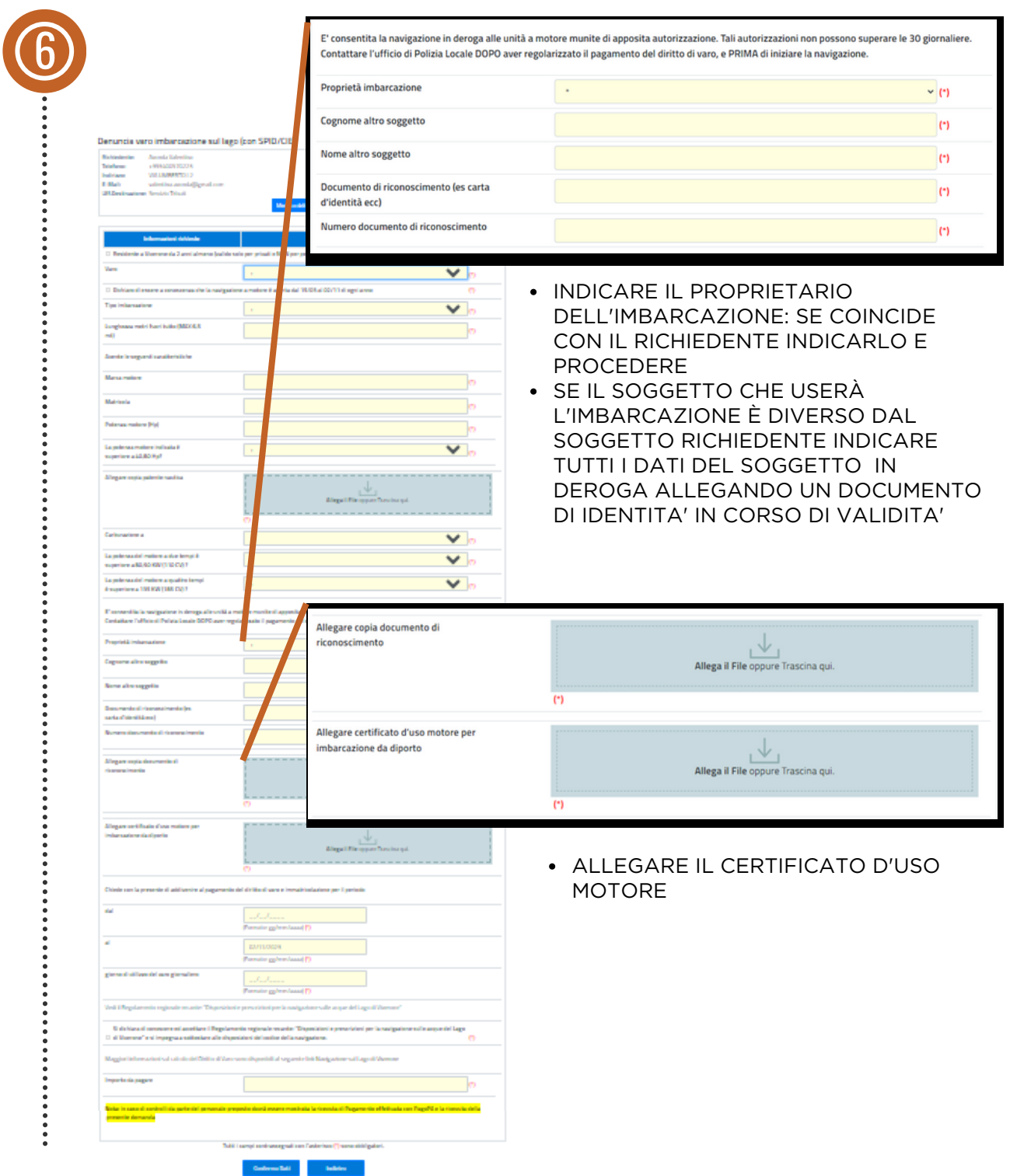

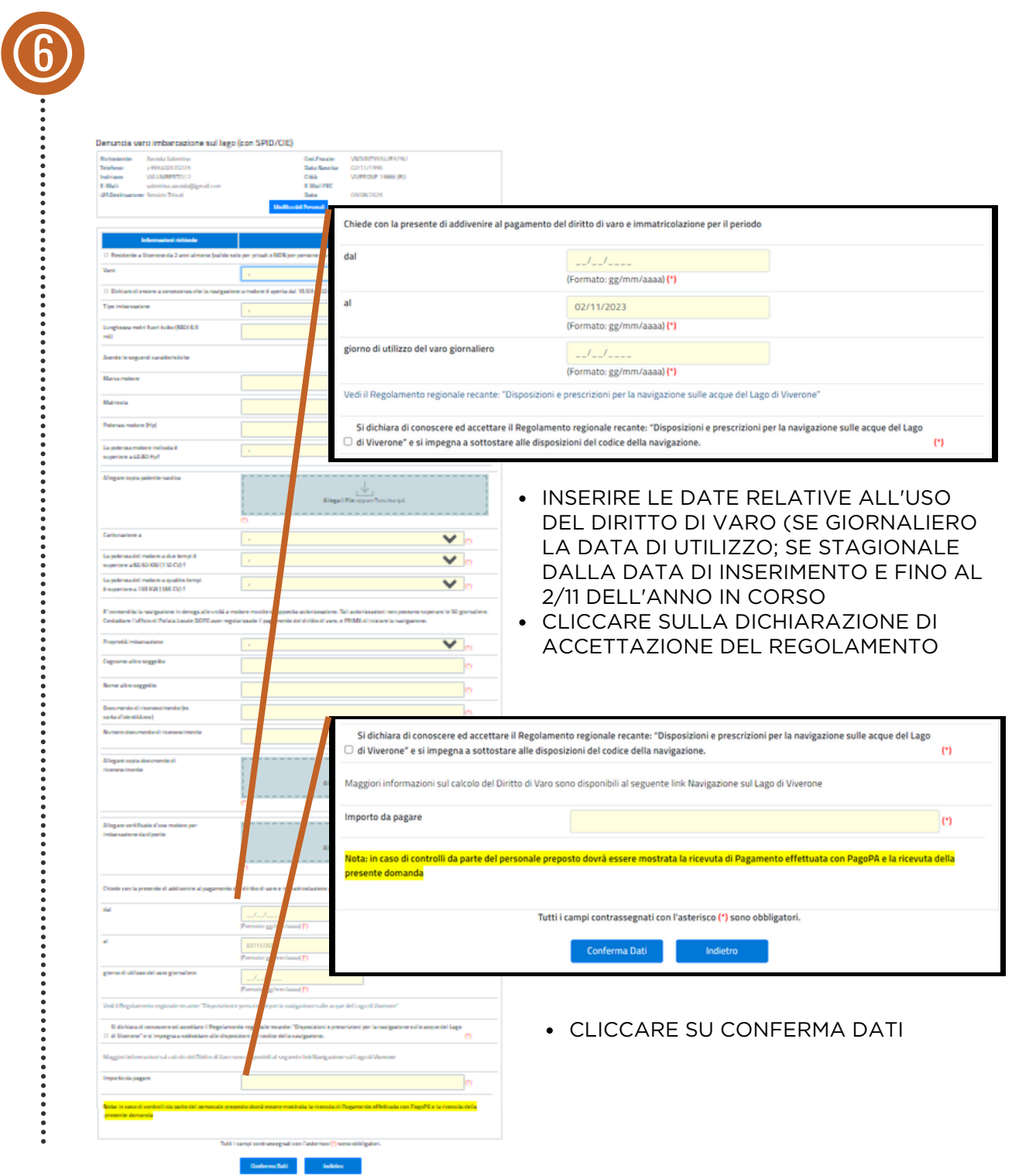